## **Reiter**

Sobald ein Patient in der Patientenliste ausgewählt oder über PMS-Schnittstelle, Kommandozeile oder HTTP-Request übergeben wurde, wird rechts oben im Hauptfenster eine Reiterleiste angezeigt.

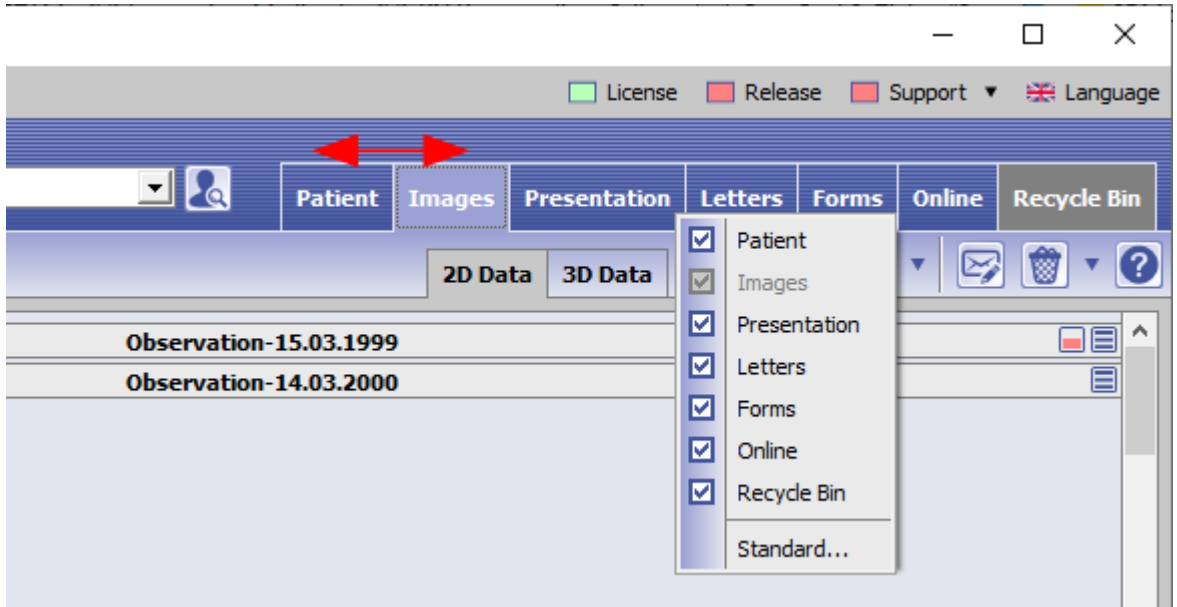

Die Reiter können in ihrer Reihenfolge innerhalb der leiste optional per Drag&Drop umgeordnet und über Kontextmenü deaktiviert werden.

Der Reiter Papierkorb lässt sich zusätzlich direkt über das Papierkorb-Icon rechts in der Iconleiste ein- und ausblenden.

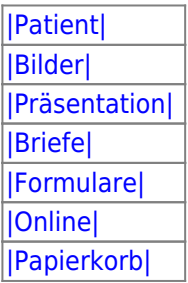

Mit Eintrag [Standard…] wird der ausgewählte Reiter als Start-Tab für den Start mit Patientendaten aus Drittanwendungen gesetzt.

From: <http://onyxwiki.net/>- **[OnyxCeph³™ Wiki]**

Permanent link: **[http://onyxwiki.net/doku.php?id=user\\_tabs](http://onyxwiki.net/doku.php?id=user_tabs)**

Last update: **2020/09/23 13:17**

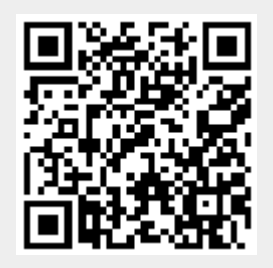